# 第7章 利用者登録 目 次

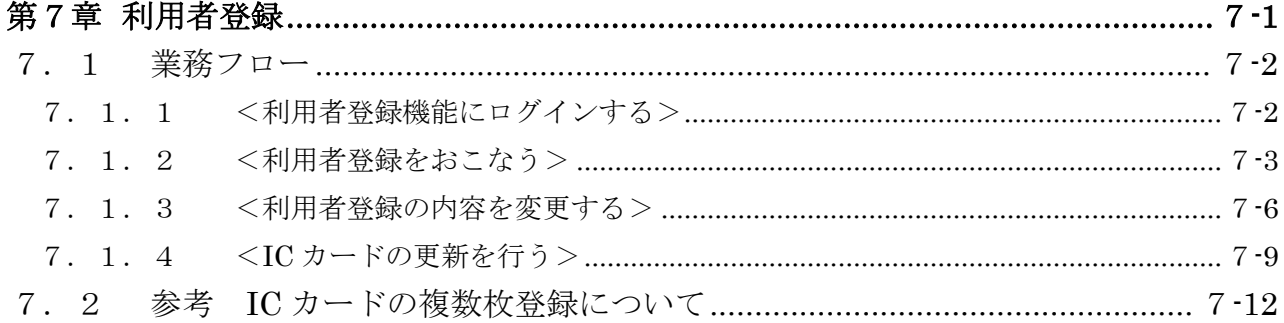

修正履歴

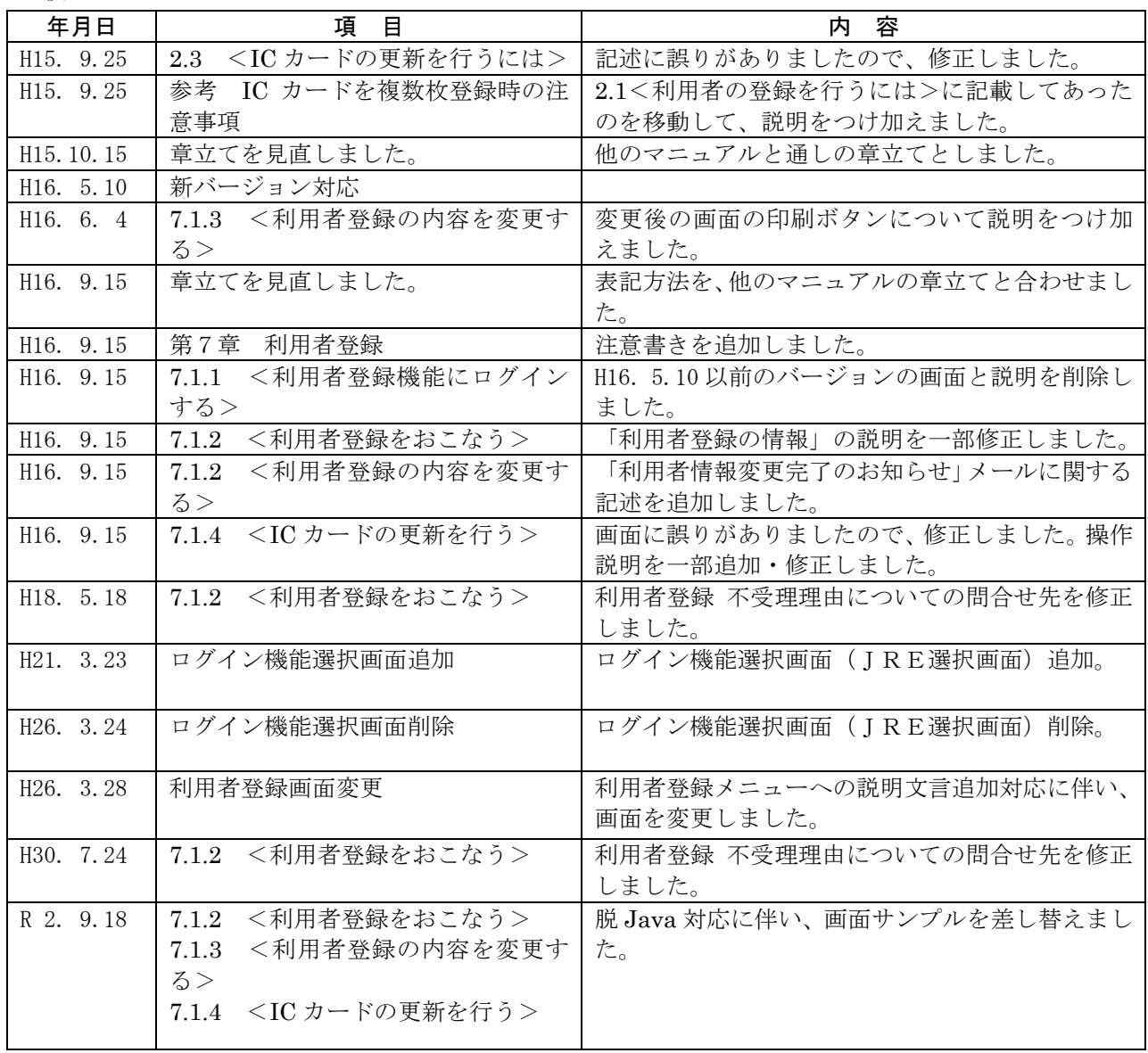

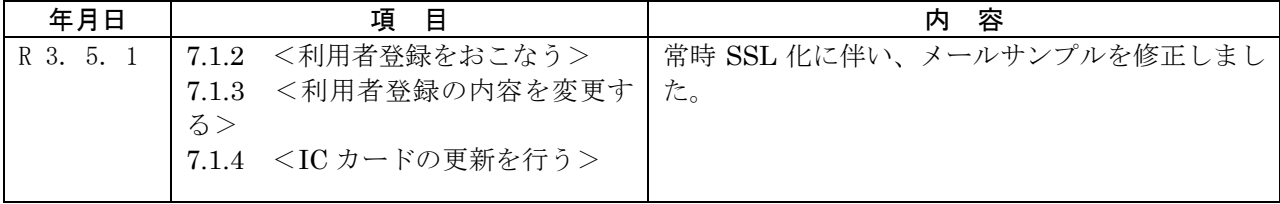

## <span id="page-2-0"></span>第7章 利用者登録

岐阜県電子入札システムを使用する場合、受注者においては、IC カードを用いて利用申請を 行い、また、岐阜県より、電子入札システム利用の許可を受けなければなりません。

利用者登録には、以下のような機能があります。

- **>** 利用者登録 使用する IC カードを新たに電子入札システムに利用者登録す る機能です。後日、岐阜県より利用の許可または、不許可の メールが届きます。
- ▶ 変更 ろんちゃら 登録済みの利用者データのうち、連絡先を変更する機能です。 この変更は自由に行うことができます。
- IC カード更新 使用中の IC カードの有効期限が近づいてきたとき、その IC カ ードの情報を新しいカードに引き継がせる機能です。 ※この場合、引き継ぎ後は旧 IC カードではログインできなくな ります。
- ※ 企業名称の変更、企業住所の移転、代表者の変更があった場合は、IC カードを再取得し、利 用者登録を再度行う必要があります。
- ※ 利用者登録を一度以上行っている場合、利用者登録の「代表窓口情報」はすでに登録してある 連絡先情報が常に反映されます。利用者登録を再度行った際に連絡先情報を変更すると、「IC カード利用者情報」には新しい情報が反映されますが、指名競争入札や随意契約で使用される 「代表窓口情報」は新しい情報に書き換わりません。連絡先情報を変更したい場合は、必ず「利 用者変更」画面から変更を行って下さい。(参照: 7.1.3 <利用者登録の内容を変更する>)

# <span id="page-3-0"></span>7.1 業務フロー

#### <span id="page-3-1"></span>7.1.1 <利用者登録機能にログインする>

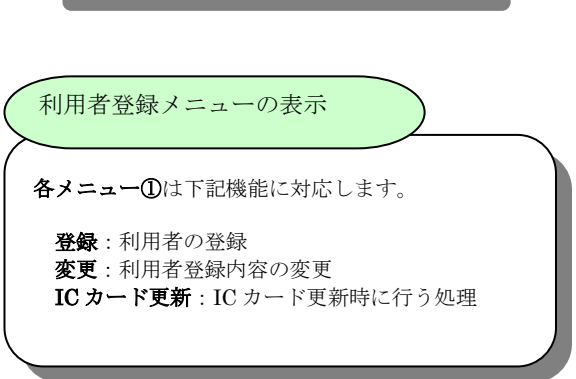

操作

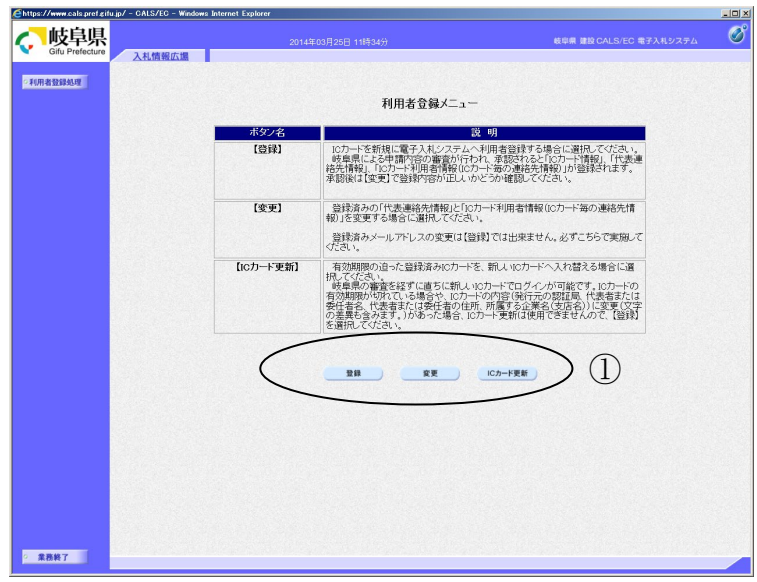

大文字と小文字の区別、そして誤字や脱字 がないかよく確認してください。誤ります と指名通知等のお知らせが届きません。)

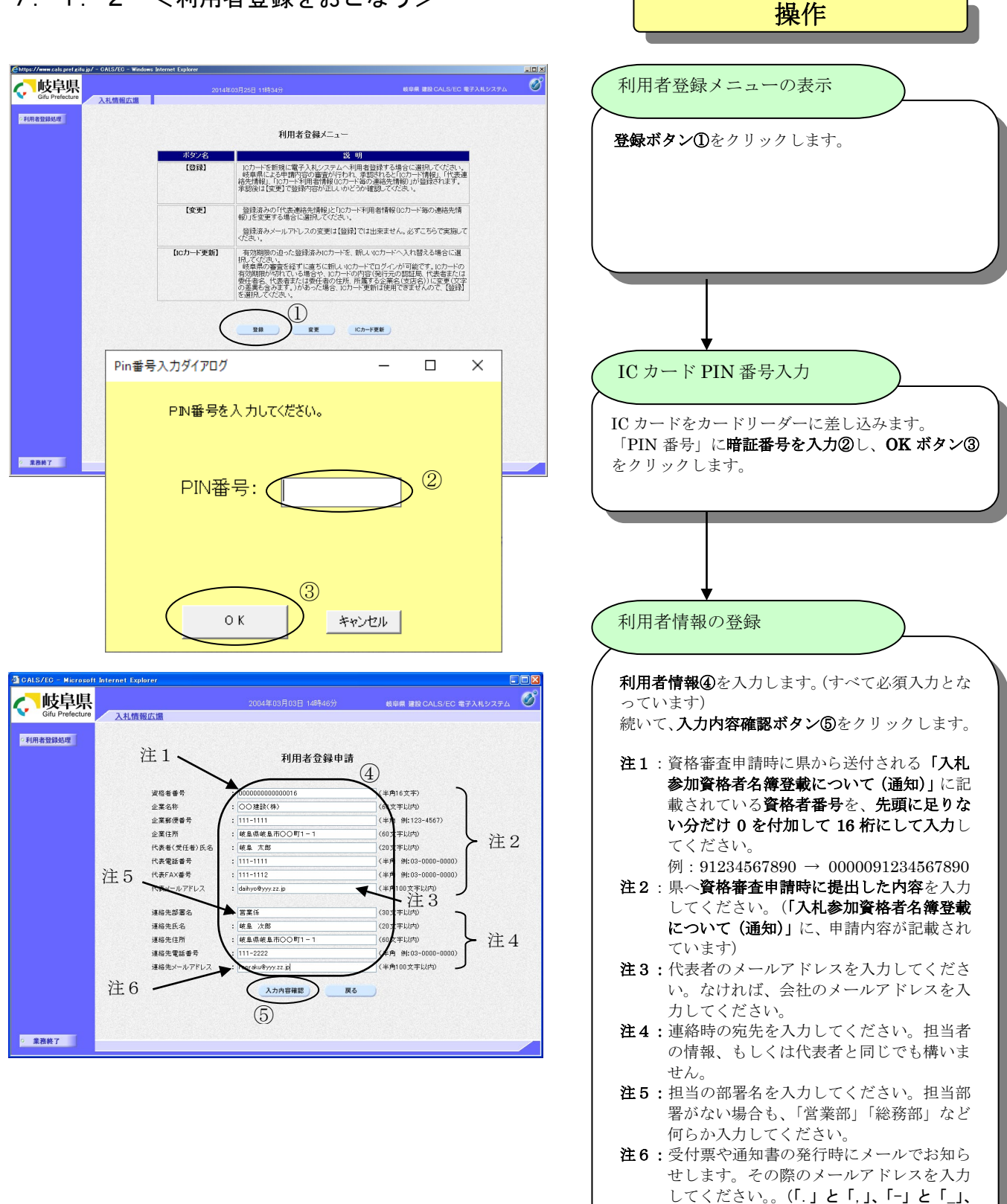

### <span id="page-4-0"></span>7.1.2 <利用者登録をおこなう>

7-3

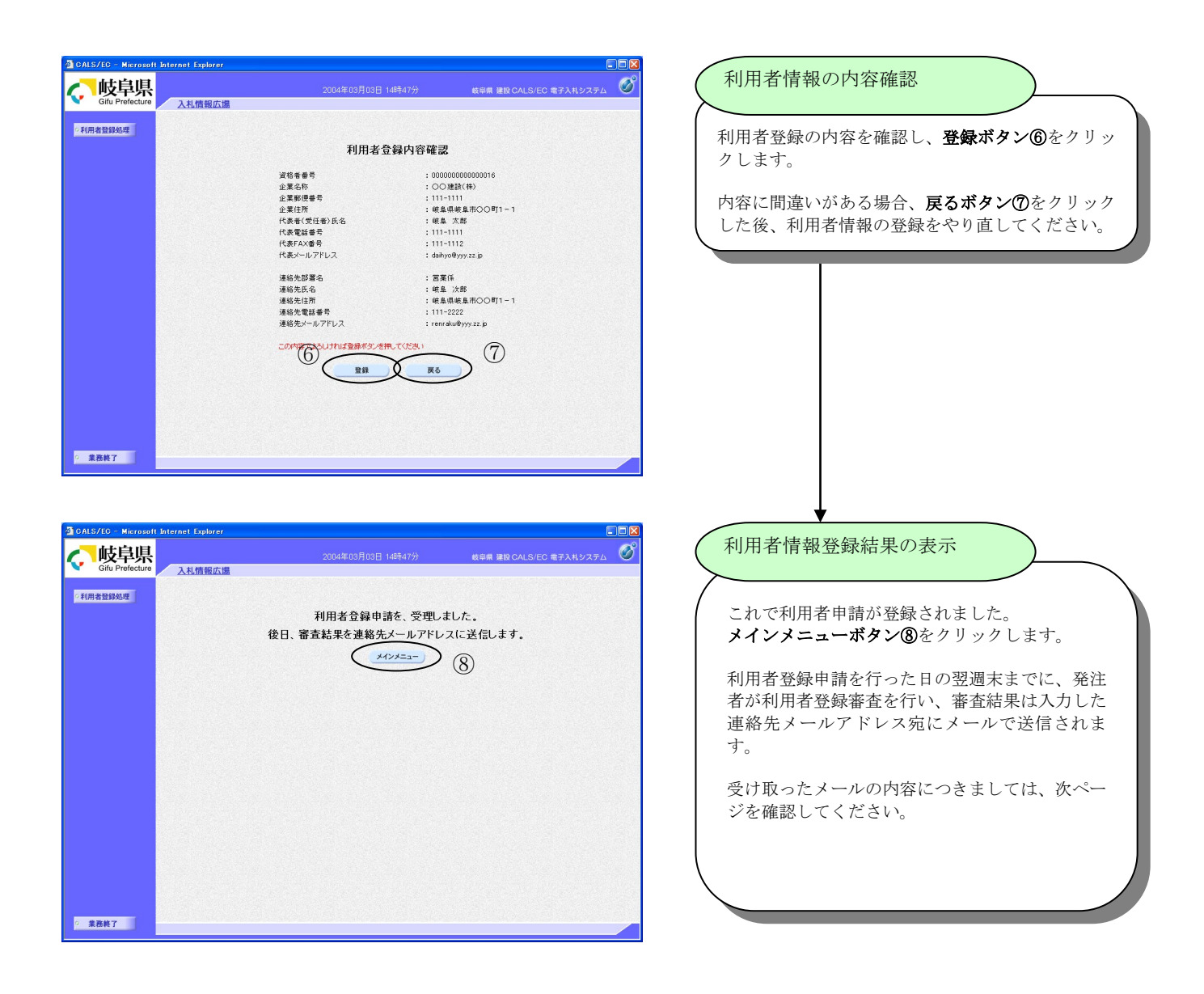

○○建設(株) 様

貴社の利用者登録申請は、受理されましたのでお知らせします。

受信番号 :0000000019 資格者番号 :0000000000000016 受注者番号 :0020000000000016 受付日時 :2004 年 03 月 03 日 14 時 47 分

\*\*\*\*\*\*\*\*\*\*\*\*\*\*\*\*\*\*\*\*\*\*\*\*\*\*\*\*\*\*\*\*\*\*\*\*\*\*\*\*\*\*\*\*\*\*\*\*\*\*\* 岐阜県 CALS/EC 電子入札システム

ヘルプデスク URL :https://www.cals.pref.gifu.jp/ ヘルプデスク E-mail:help@cals.pref.gifu.jp \*\*\*\*\*\*\*\*\*\*\*\*\*\*\*\*\*\*\*\*\*\*\*\*\*\*\*\*\*\*\*\*\*\*\*\*\*\*\*\*\*\*\*\*\*\*\*\*\*\*\*

利用者申請書受理メール

利用申請受理のメールを受け取った方は、その時 - ^ ^ ^ ^ ^ ^ ^ ^ ^ こスルム ンニン・ページャ<br>点より、電子入札システムにログインすることがで きるようになります。

○○建設(株) 様

貴社の利用者登録申請は、不受理となりましたのでお知らせします。

受信番号 :0000000019 資格者番号 : 00000000000000016 受付日時 :2004 年 03 月 03 日 14 時 47 分 不受理理由等 申請内容とICカード内容が異なるため。

なお、このことに関する問い合わせは、 ○○部 ○○○課 電話 058-272-1111(代) までお願いします。

\*\*\*\*\*\*\*\*\*\*\*\*\*\*\*\*\*\*\*\*\*\*\*\*\*\*\*\*\*\*\*\*\*\*\*\*\*\*\*\*\*\*\*\*\*\*\*\*\*\*\* 岐阜県 CALS/EC 電子入札システム

ヘルプデスク URL :https://www.cals.pref.gifu.jp/ ヘルプデスク E-mail:help@cals.pref.gifu.jp \*\*\*\*\*\*\*\*\*\*\*\*\*\*\*\*\*\*\*\*\*\*\*\*\*\*\*\*\*\*\*\*\*\*\*\*\*\*\*\*\*\*\*\*\*\*\*\*\*\*\*

利用者申請書不受理メール

利用申請不受理のメールを受け取った方は、電 子入札システムをご利用になれません。 「不受理理由等」を参照した上で、再度利用者 登録を行ってください。 なお、不受理理由についての詳細は、メール本 文に記載の連絡先までお問い合わせください。

## <span id="page-7-0"></span>7.1.3 <利用者登録の内容を変更する>

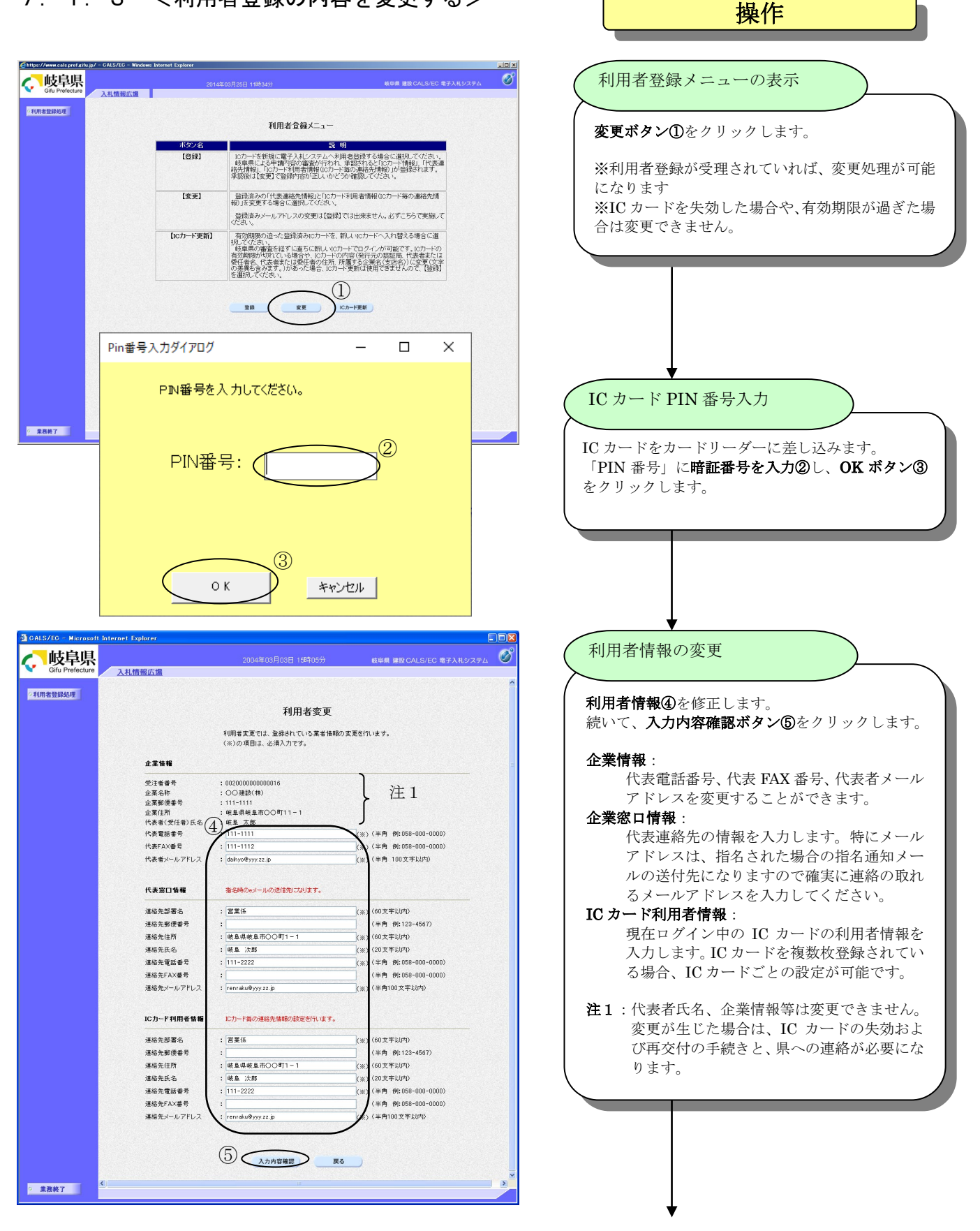

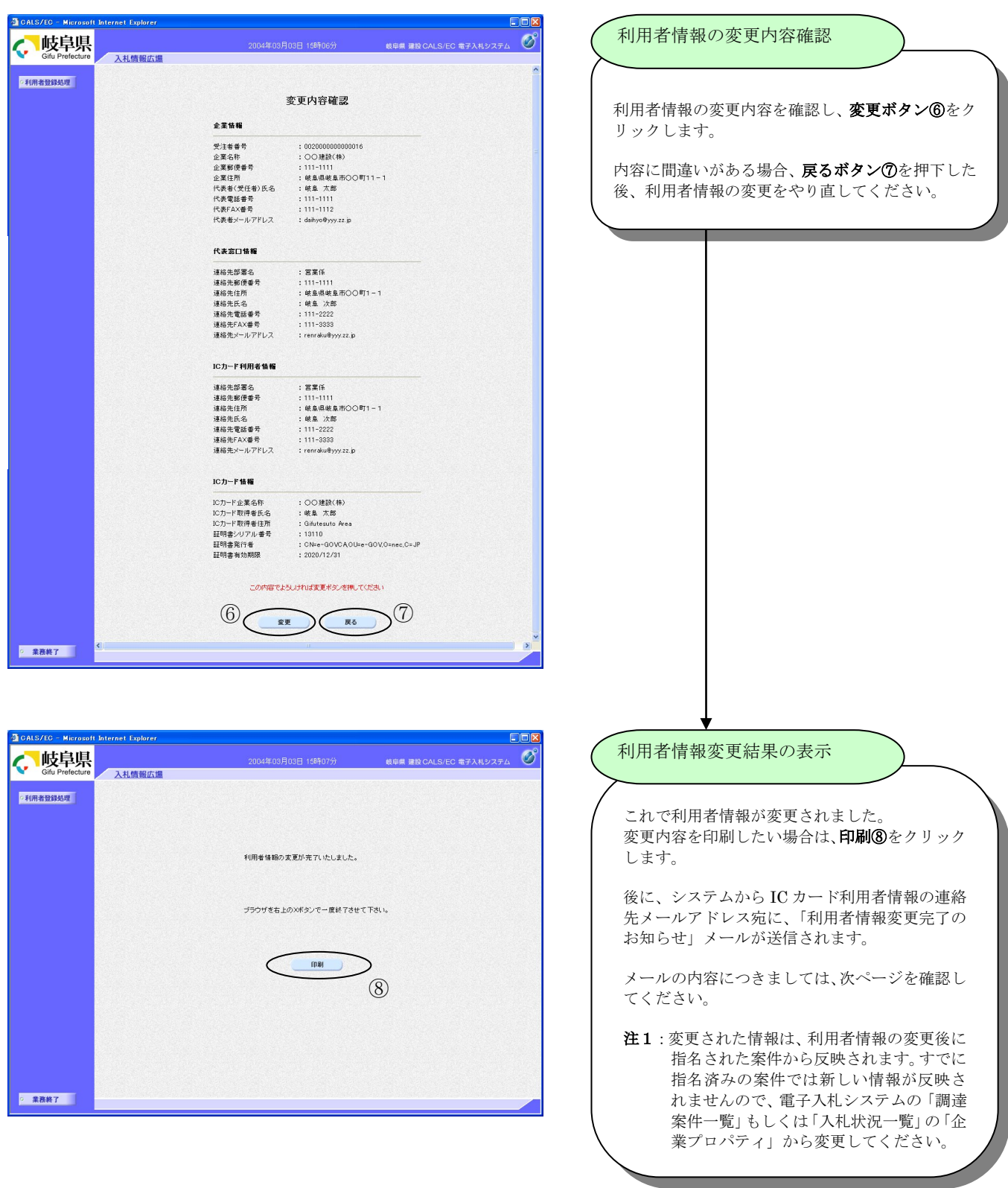

○○建設(株) 様

利用者情報の変更が正常に完了したことをお知らせいたします。

\*\*\*\*\*\*\*\*\*\*\*\*\*\*\*\*\*\*\*\*\*\*\*\*\*\*\*\*\*\*\*\*\*\*\*\*\*\*\*\*\*\*\*\*\*\*\*\*\*\*\* 岐阜県 CALS/EC 電子入札システム

ヘルプデスク URL :https://www.cals.pref.gifu.jp/ ヘルプデスク E-mail:help@cals.pref.gifu.jp \*\*\*\*\*\*\*\*\*\*\*\*\*\*\*\*\*\*\*\*\*\*\*\*\*\*\*\*\*\*\*\*\*\*\*\*\*\*\*\*\*\*\*\*\*\*\*\*\*\*\*

利用者情報変更完了メール

利用者情報を変更すると、システムから「利用者 情報変更完了のお知らせ」メールが届きます。

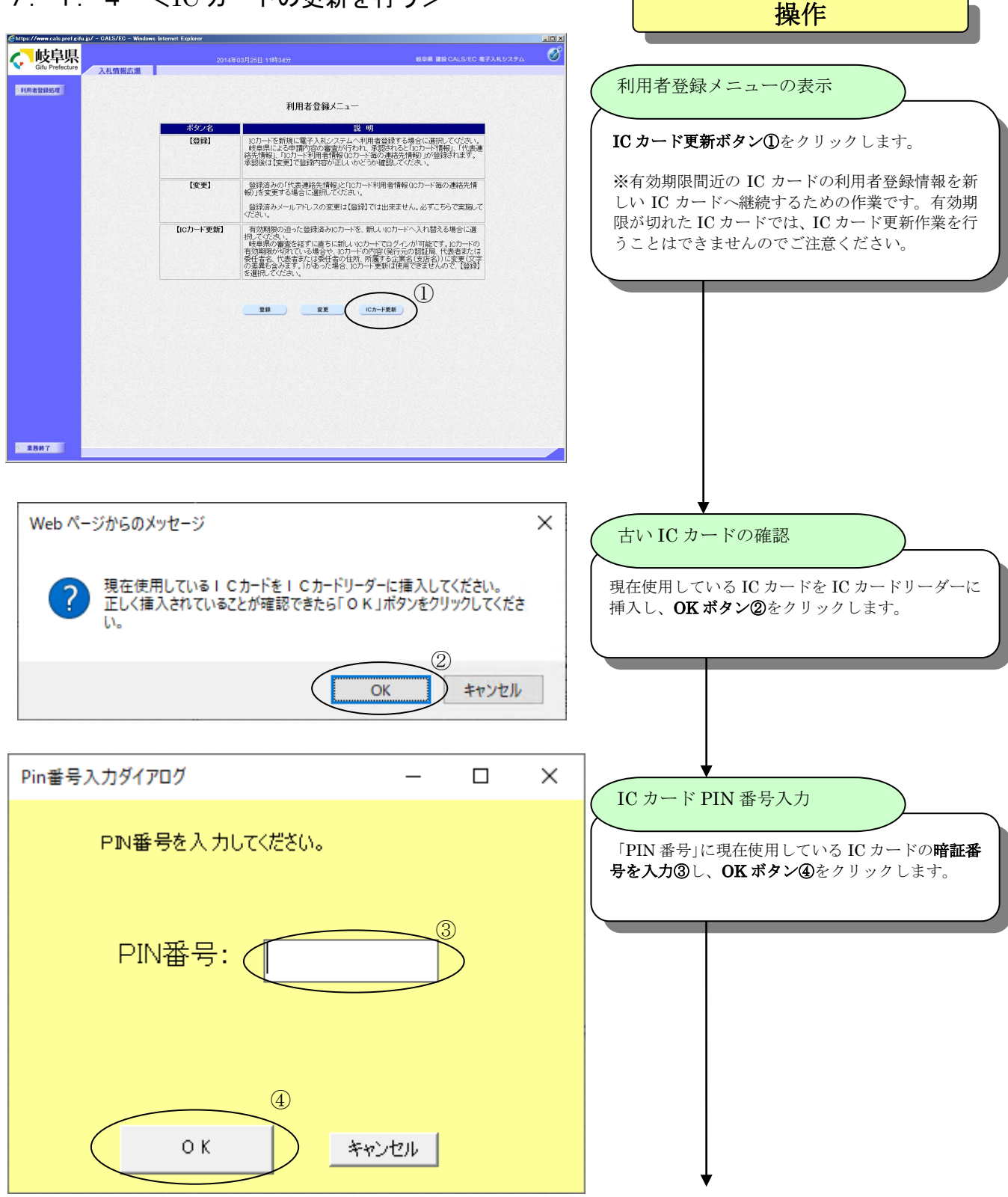

## <span id="page-10-0"></span>7.1.4 <IC カードの更新を行う>

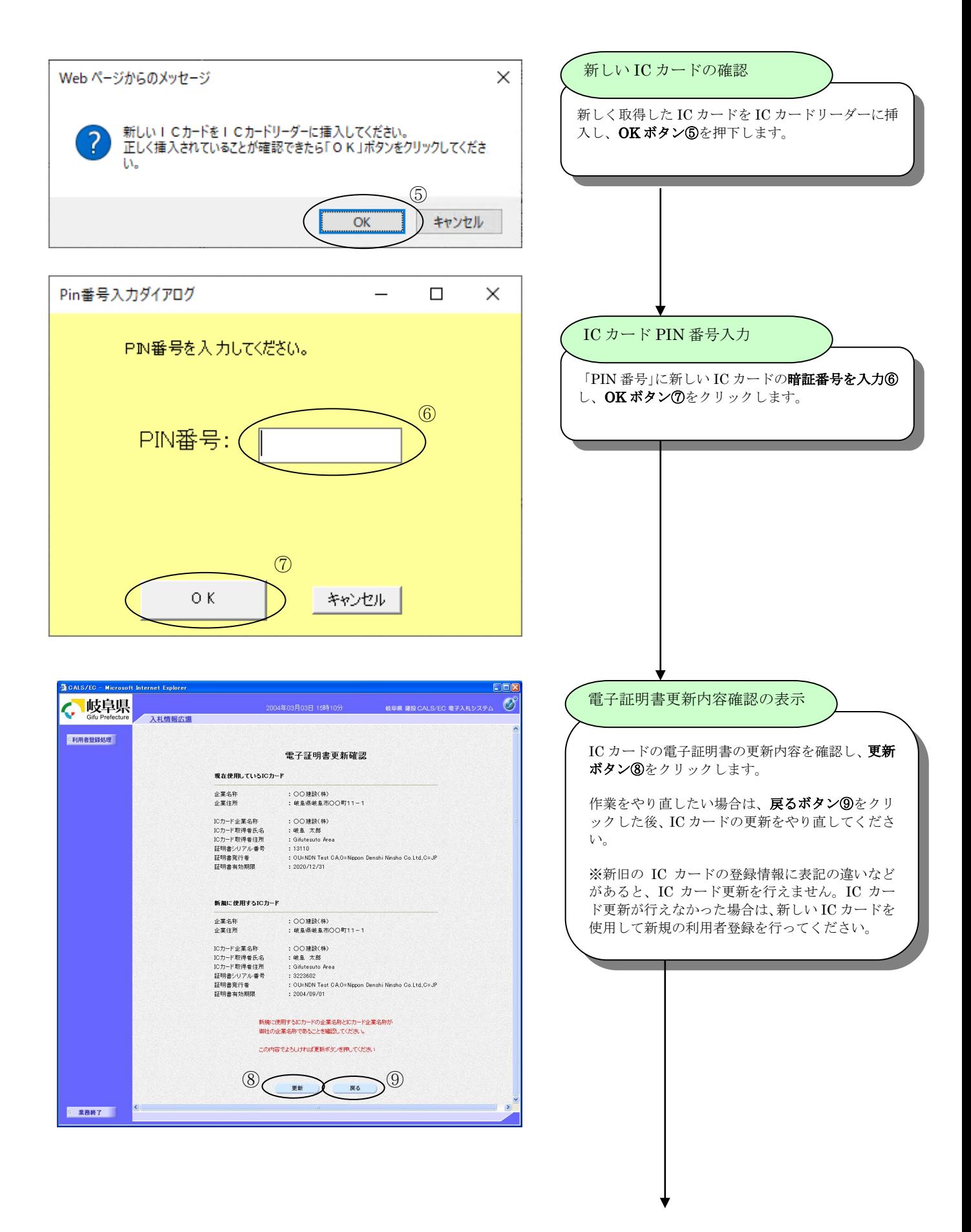

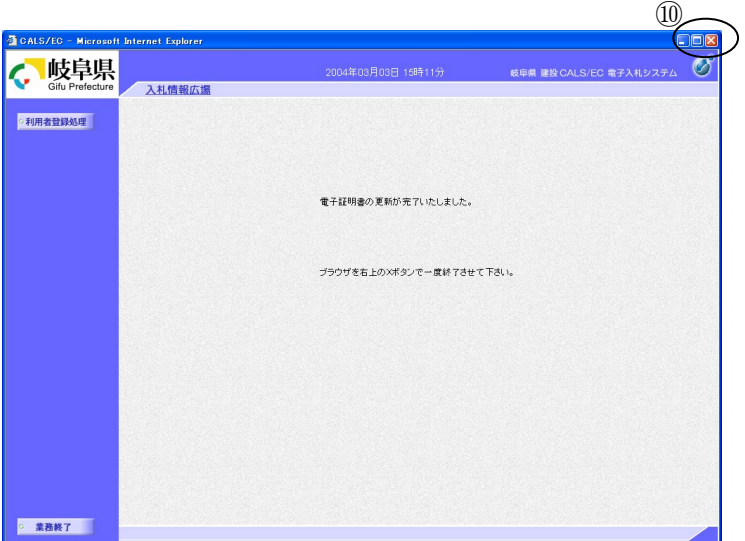

電子証明書更新結果の表示

これで IC カード (電子証明書)が更新されました。 ウィンドウの閉じるボタン⑩をクリックします。

※IC カードの更新を行うと、旧カードでは電子入札 システムへログインできなくなります。

ICカードが以下のように更新されましたのでお知らせ致します。 このメールは登録された連絡先メールアドレス宛に送信されていま す。

受注者番号 :0000000000000016 企業名称 :○○建設(株) 連絡先氏名:岐阜 次郎

シリアル番号 : 3323602 証明書有効期限:2004/09/01

\*\*\*\*\*\*\*\*\*\*\*\*\*\*\*\*\*\*\*\*\*\*\*\*\*\*\*\*\*\*\*\*\*\*\*\*\*\*\*\*\*\*\*\*\*\*\*\*\*\*\* 岐阜県 CALS/EC 電子入札システム

ヘルプデスク URL :https://www.cals.pref.gifu.jp/ ヘルプデスク E-mail:help@cals.pref.gifu.jp \*\*\*\*\*\*\*\*\*\*\*\*\*\*\*\*\*\*\*\*\*\*\*\*\*\*\*\*\*\*\*\*\*\*\*\*\*\*\*\*\*\*\*\*\*\*\*\*\*\*\* ICカード更新完了メール

利用者情報を変更すると、システムから「ICカ ード更新のお知らせ」メールが届きます。

### <span id="page-13-0"></span>7.2 参考 IC カードの複数枚登録について

平成 16 年度より稼動する新バージョンでは、IC カード管理方法が変更され、1社で同時に複数の IC カード登録し、電子入札システムを利用できるようになりました。それにより、以下の事項が変更 されています。

○指名競争入札、随意契約(見積合わせ)の場合

- ・ 指名の通知を受け取った場合、登録済みの失効されていない IC カードであれば、どのカード でも指名通知書の参照、入札書の提出等の作業が行えるようになりました。
	- (従前)指名の単位が IC カード単位であったため、指名を受けた IC カードでしか、当該案件 の作業は行えませんでした。
- ○一般競争入札、公募型指名競争入札の場合
	- ・ 入札参加資格申請書(技術資料)の提出に使用した IC カードでなくても、以降の作業(入札 参加資格確認通知書の参照、入札書の提出等)が行えるようになりました。 (従前)入札参加資格申請書(技術資料)の提出に使用した IC カードでしか以降の作業が行

えませんでした。

これにより、

- ・ 通常使用する IC カードの予備として 2 枚目を登録しておく。
- ・ 複数の担当者、または、支店・営業所ごとに IC カードを登録する。

といった IC カードの運用が可能になります。

#### 利用者登録情報について

今回のシステム改変により、利用者登録情報が変更になり、大きく分けて、代表者情報、代表 窓口情報、IC カード利用者情報の3つを管理するようになります。

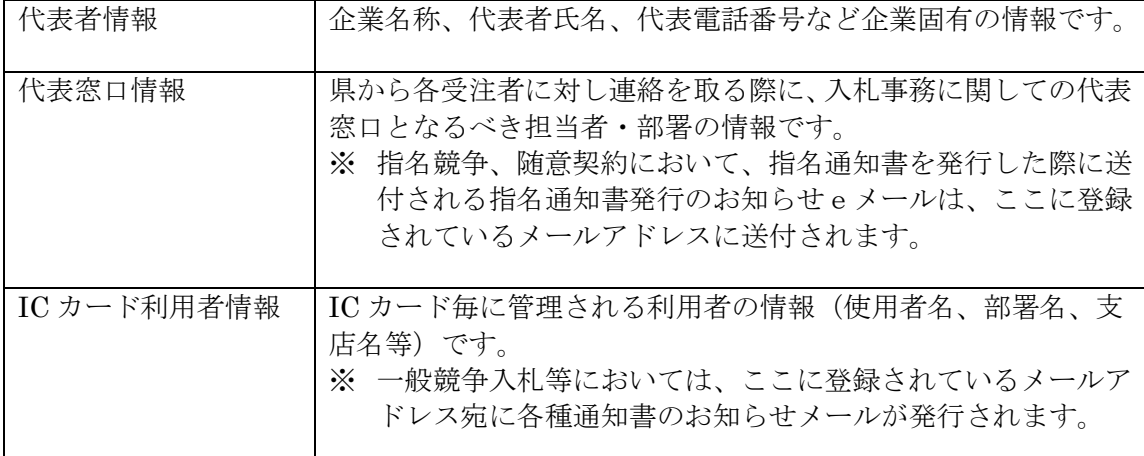